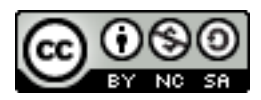

R Commander を用いた統計解析の基礎(ex) 問題解答

岡田 昌史

### 1. まとめ(演習問題)解答例

# 1. 1 ISwR パッケージのデータセット vitcap に関して、2つのグループ 間で肺活量に差があるかどうかを t 検定を用いて分析してみましょ う。

vitcap データセットはカドミウム産業の労働者の肺活量を、10 年以上曝露があった群と曝露が なかった群について測定したものです。

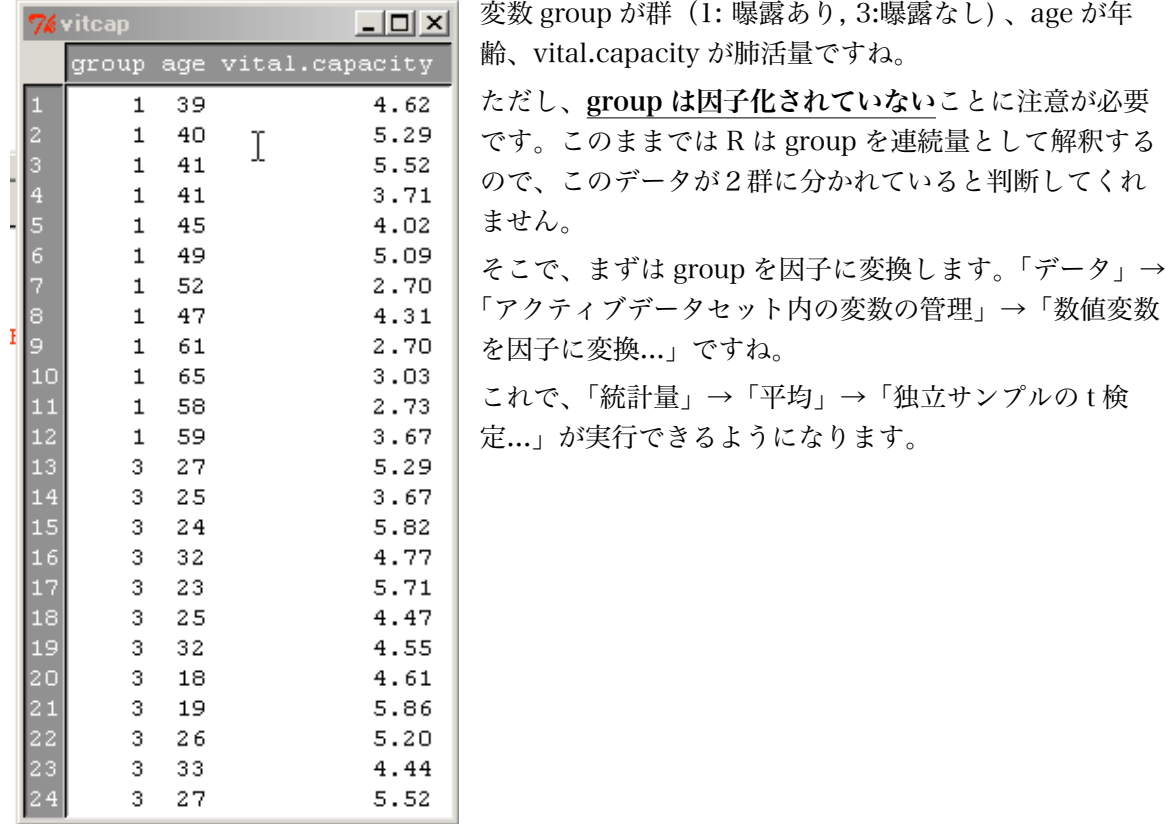

> t.test(vital.capacity~c.group, alternative='two.sided', conf.level=.

Welch Two Sample t-test Ť data: vital.capacity by c.group  $t = -2.9228$ , df = 19.019, p-value = 0.008724 alternative hypothesis: true difference in means is not equal to 0 95 percent confidence interval:  $-1.7904211 - 0.2962456$ sample estimates: mean in group 曝露あり mean in group 曝露なし 3.949167 4.992500

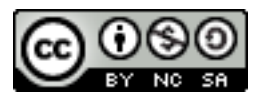

結果、p=0.008724 と帰無仮説は棄却され、曝露の有無によって肺活量の平均値に差があること が示されました。ただし、年齢によっても肺活量には差がでてくる可能性があるので、群間の年齢 分布の差異についても検討が必要でしょう。

# 1.2 ISwR パッケージのデータセット rmr に関して、代謝率と体重との 関係をグラフに示してください。また、この関係を回帰分析してみま しょう。そのモデルに基づくと、体重が 70kg の場合、代謝率はどの くらいになるでしょうか?

rmr データセットは 44 名の女性について、体重(body.weight)と安静時のエネルギー代謝率 (metabolic.rate)を示しているデータです。どちらも連続変数ですから、グラフは散布図というこ とになりますね。このあと、体重から代謝率を予測することになるので、体重を x 変数, 代謝率を y 変数としてプロットすると、そこに描かれる回帰直線が回帰分析の結果そのものになります。

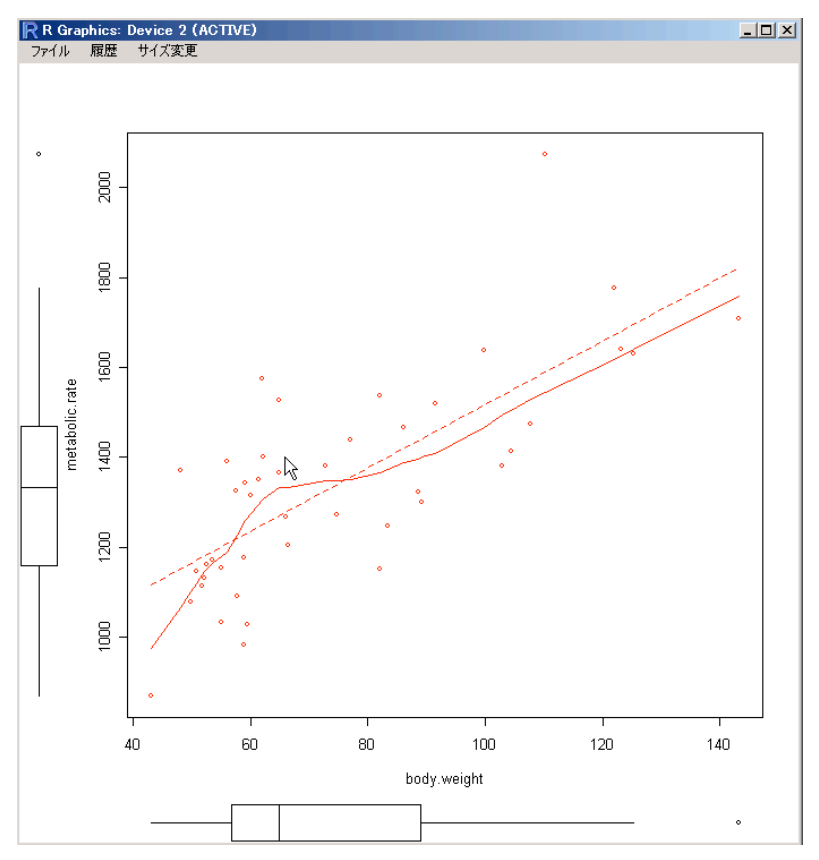

では、回帰分析をしてみましょう。「統計量」→「モデルへの適合」→「線形回帰...」ですね。

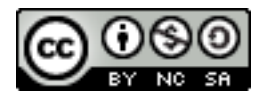

 $Call:$  $lm(formula = metabolic.rate ~ body.weight, data = rmr)$ Residuals: 1Q Median - 30. Min Max  $-245.74 - 113.99 - 32.05$  104.96 484.81 Coefficients: Estimate Std. Error t value  $Pr(>\vert t \vert)$ (Intercept) 811.2267 76.9755 10.539 2.29e-13 \*\*\* body.weight 7.0595 0.9776 7.221 7.03e-09 \*\*\*  $---$ Signif. codes: 0 '\*\*\*' 0.001 '\*\*' 0.01 '\*' 0.05 '.' 0.1 ' ' 1 Residual standard error: 157.9 on 42 degrees of freedom Multiple R-Squared: 0.5539, Adjusted R-squared: 0.5433 F-statistic: 52.15 on 1 and 42 DF, p-value: 7.025e-09 このようなモデルになります。モデル式は、  $metabolic. rate = 7.0595 \times body. weight + 811.2267$ 

です。このモデルに基づけば、体重が 70kg の場合、代謝率は

 $7.0595 \times 70 + 811.2267 = 1305.392$ 

となります。グラフの回帰直線から読み取ることでもだいたいの値を知ることができますね。

### 1.3 データセット juul のうち 25 歳を超える被験者のグループにおいて、 IGF-I の値の平方根と年齢の関係を回帰分析してみましょう。

まず、「データ」→「アクティブデータセット」→「アクティブデータセットの部分集合を抽 出...」を用いて、age > 25 という条件で juul データセットの部分集合をつくります。

さらに、「データ」→「アクティブデータセット内の変数の管理」→「新しい変数を計算...」で、 igf1 の平方根を示す変数をつくります。平方根を求めるには、sqrt(igf1) を「計算式」にいれま しょう。

あとは、この IGF-I の平方根を目的変数、age を説明変数とした回帰分析をすれば Ok です。

#### 2007/8/8 R Commander を用いた統計解析の基礎

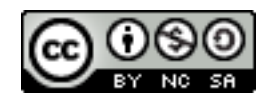

```
Call:lm(formula = sqigf1 ~ ~ arge, data = juul.over25)Residuals:
            1Q Median 3Q
   Min
                                  Max
-4.8642 -1.4661 0.1018 0.9450 4.1136
Coefficients:
           Estimate Std. Error t value Pr(>\mid t|)(Intercept) 18.71025 0.49462 37.828 <2e-16 ***
          -0.105330.01072 -9.829 < 2e-16 ***
age
\frac{1}{2}Signif. codes: 0 '***' 0.001 '**' 0.01 '*' 0.05 '.' 0.1 ' ' 1
Residual standard error: 1.741 on 120 degrees of freedom
 (4 observations deleted due to missingness)
Multiple R-Squared: 0.446, Majusted R-squared: 0.4414
F-statistic: 96.6 on 1 and 120 DF, p-value: < 2.2e-16
```
なかなか良いモデルになっていますね。

### 1.4 2種類の消化性潰瘍治療薬の比較を行ったところ、下表のような結果 が得られました。この2つの薬の効果には差がみられたでしょうか?

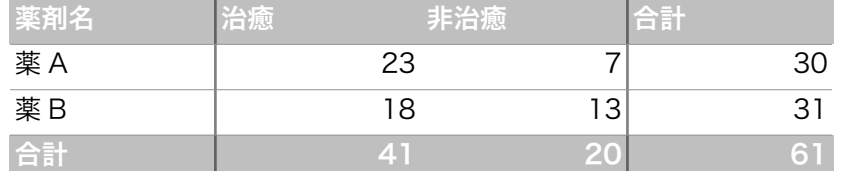

これは 2×2 の分割表で、治癒 - 非治癒という成績の違いと、A, B という薬剤の違いが独立して いるかどうかを、Fisher の正確検定で検討すればよいです。

データはすでにクロス集計され、コンパクトな分割表にまとめられているので、データセットを 読み込む必要はありません。「統計量」→「分割表」→「2元表の入力と分析...」を選択します。

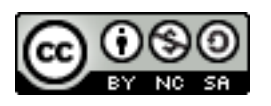

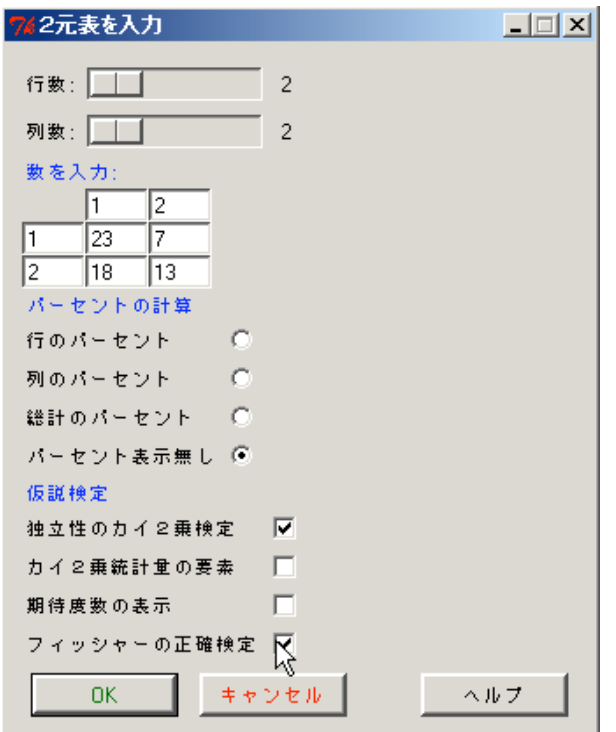

「数を入力:」のところで分割表の値を直接入力し、2x2 ですから「フィッシャーの正確検定」 をチェックします。

```
> fisher.test(.Table)
        Fisher's Exact Test for Count Data
data: .Table
p-value = 0.1737alternative hypothesis: true odds ratio is not equal to 1
95 percent confidence interval:
0.6936416 8.4948588
sample estimates:
odds ratio
                                                          Τ
  2.339104
 remove(.Table)
```
フィッシャーの正確検定の結果、p=0.1737 ということで、2つの要因は独立であるという帰無 仮説を棄却できませんでしたので、成績の違いと薬の違いとの間に有意な関係は認められませんで した。

# 1.5 ISwR パッケージの lung データセットにおいて、3つの測定方法は 異なる結果をもたらしているでしょうか?もしそうなら、有意に他と 異なる結果をもたらしている方法はどれでしょうか?

これは、肺容積の測定方法として3つの異なる方法を用いたときの測定結果のデータで、分散分 析の例としてあげたつもりだったのですが、データをみてみると、測定方法のほかに対象者のデー

2007/8/8

R Commander を用いた統計解析の基礎

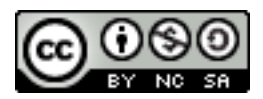

タも記録されていました。したがって、実際には測定法の違いだけを考慮した一元配置分散分析よ りも、対象者の違いも考慮して二元配置分散分析を行うべき事例でしたね。講義では扱っていない 部分を出題してしまいすみません。

対象者のデータがないものとして、一元配置分散分析をしてみると、method 変数を「グルー プ」、volume 変数を「目的変数」として分散分析をすることで、以下のような分散分析表が得られ ます。

```
> anova (. Anova)
Analysis of Variance Table
Response: volume
          Df
              Sum Sq Mean Sq F value Pr (>F)
           2 1.08111 0.54056
method
                              2.6893 0.1004
Residuals 15 3.01500 0.20100
```
F 検定の結果は p = 0.1004 ということで、測定法による肺容積の差は有意ではありませんでし た。多重比較も行うことが出来ますが、

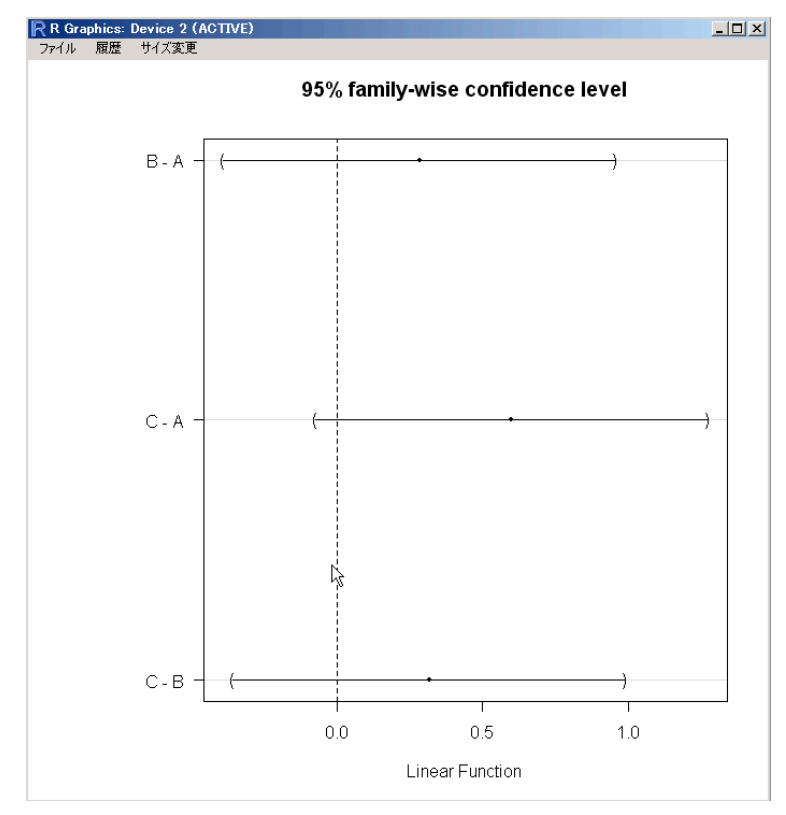

このようなグラフとなり、すべての差の信頼区間が0をはさんでいますから、やはり有意な差は どの測定法間にも存在しないようです。

しかし、対象者のデータを使って二元配置分散分析相当のことをすると話が変わってきます。

多元配置分散分析はコマンダーのメニューにもありますが、lung データに対して使用するとエ ラーが出てうまく結果が出ない(最新版では改善されているかもしれません)ようですから、ここは 線形モデルでやってみましょう。Console からになります。

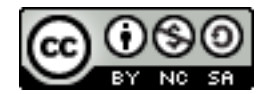

```
> attach(lung)
> model <- Im(volume ~ method + subject)
> anova (model)
Analysis of Variance Table
Response: volume
            - Sum Sq Mean Sq F value - Pr(>F)
          Df.
           2 1.08111 0.54056
                             6.4953 0.01557 *
method
           5 2.18278 0.43656
                              5.2457 0.01271 *
subject
Residuals 10 0.83222 0.08322
Signif, codes: 0 '***' 0.001
                              R.
> summary(model)
Call:Im(formula = volume method + subject)
Residuals:
                                 30
     Min
               10<sup>1</sup>Median
                                         Max
-0.35556 - 0.16389 - 0.03889 - 0.17361 - 0.32778Coefficients:
             Estimate Std. Error t value Pr(>|t|)
                                         1.4e-08 ***
                         0.19232
(Intercept)
              3.17222
                                  16.494
method[T.B]
              0.28333
                                   1,701
                         0.16656
                                          0.11975
method[T.C]
              0.600000.16656
                                   3.602
                                          0.00483**subject [T.2] -0.833330.23555
                                  -3.5380.00538 **
subject [T.3]
             0.100000.23555
                                  0.4250.68016
subject [T.4] -0.06667
                         0.23555
                                  -0.2830.78293
subject[I.5] -0.033330.23555
                                  -0.1420.89027
subject [T.6] -0.60000
                         0.23555
                                  -2.5470.02900*Signif. codes: 0 '***' 0.001 '**' 0.01 '*' 0.05 '.' 0.1 ' ' 1
Residual standard error: 0.2885 on 10 degrees of freedom
Multiple R-Squared: 0.7968,
                                Adjusted R-squared: 0.6546
F-statistic: 5.603 on 7 and 10 DF, p-value: 0.00768
```
#### $\triangleright$   $\blacksquare$

volume を method と subject で説明するモデルを作成して、その分散分析表を出力させたとこ ろ、F 検定で method, subject ともに有意になりました。(p=0.01557, p=0.01271)。したがって、 測定法、対象者とも要因としての効果は有意にあることになります。

また、モデル要約で method[T.C] 係数が有意になっています(p=0.00483)。これは、測定法を A から C にかえるということが、肺容積測定値の変化を有意に説明できることを示しています。つま り、対象者(subject)の効果を調整して考えたときには、測定法 A と C の間には有意な差がみられ るということです。

なお、B と C の比較をするには、測定法をダミー変数化するときの方式を(A を基準とするもの から、B あるいは C を基準とするものへ)変えなければなりませんので、上記の解析ではそこまで はやってみていません。

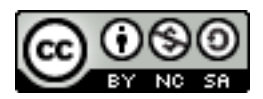

1.6 ISwR パッケージの secher データセットでは、腹部直径および児頭 大横径、出生時体重をすべて対数変換すると、変数間の関係をいいモ デルにすることができます。出生時体重を腹部直径と児頭大横径で予 測するモデルをつくってみましょう。このモデルと、腹部直径のみ、 あるいは児頭大横径のみで予測を行うモデルとはどちらがよいモデル になっているでしょうか。

まず、secher データセットを読み込んだのち、腹部直径(ad), 児頭大横径(bpd), 出生時体重(bwt) をそれぞれ対数変換して、logad, logbpd, logbwt などの新しい変数をつくります。これをもちい て、「統計量」→「モデルへの適合」→「線形モデル」から、

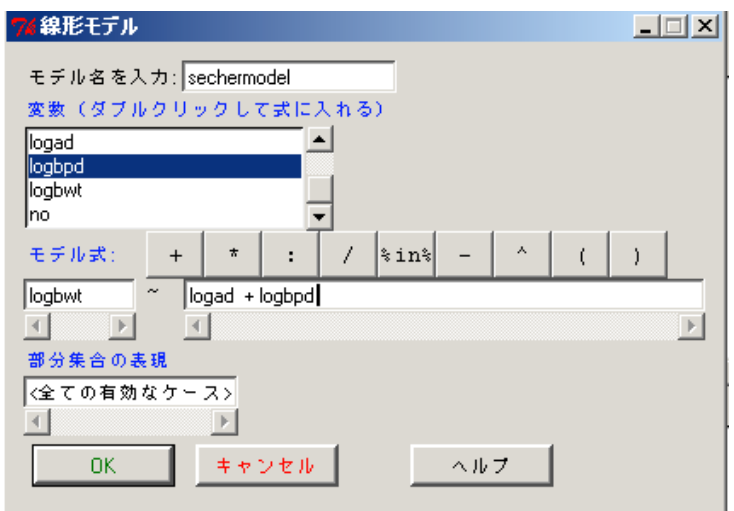

このようにモデルをつくります。モデルを要約してみると、

```
出力ウィンドウ
lcall:
lm(formula = logbut ~ logad + logbpd, data = secher)Residuals:
                1QMedian
                                    3Q
     Min.
                                             May
-0.350742 -0.067409 -0.007916 0.057502 0.363595
Coefficients:
           Estimate Std. Error t value Pr(>\vert t \vert)(Intercept) -5.8615 0.6617 -8.859 2.36e-14 ***
logad
            1.4667
                       0.1467 9.998 < 2e-16 ***
                       0.2294 6.764 8.09e-10 ***
logbpd
            1.5519
---
Signif. codes: 0 '***' 0.001 '**' 0.01 '*' 0.05 '.' 0.1 ' ' 1
Residual standard error: 0.1068 on 104 degrees of freedom
Multiple R-Squared: 0.8583, Adjusted R-squared: 0.8556
F-statistic: 314.9 on 2 and 104 DF, p-value: < 2.2e-16
```
となります。R2が 0.8583 と、かなりあてはまりが良いモデルになっていることがわかりますね。 一方、たとえば logbwt を logbpd だけで説明しようとするモデルをつくると、

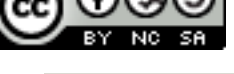

出力ウィンドウ

```
\textsf{Call:}lm(formula = logbut ~ logbpd, data = secher)Residuals:
             1Q Median 3Q
     Min
                                       Max
-0.36478 -0.09725 0.01251 0.07703 0.51154
Coefficients:
           Estimate Std. Error t value Pr(>\vert t \vert)(Intercept) -7.0862 0.9062 -7.819 4.35e-12 ***
                      0.2017 16.516 < 2e-16 ***
            3,3320
logbpd
---Signif. codes: 0 '***' 0.001 '**' 0.01 '*' 0.05 '.' 0.1 ' ' 1
Residual standard error: 0.1488 on 105 degrees of freedom
Multiple R-Squared: 0.7221, Adjusted R-squared: 0.7194
F-statistic: 272.8 on 1 and 105 DF, p-value: < 2.2e-16
```
このようになります。さきほどのモデルにくらべて、Residual Standard Error が大きくなって おり、R2は減っています。変数を減らすとむしろあてはまりがよくなるような場合もあるのです が、この場合は bpd と ad どちらもあったほうがいいようですね。